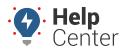

Link: https://help.gpsinsight.com/eld-flex-release-3-9-2021/ Last Updated: March 1st, 2021

This Release Notes announcement is for ELD Flex iOS, Android, and Portal users.

### What's New

#### iOS

- Recording of 'Removed as Active Driver [(Date Time)]' and 'Assuming Role as Active Driver [(Date Time)]' events for primary/co-driver switch
  - If the driver switches to co-driver, the event 'Removed as Active Driver [(Date Time)]' will be recorded on the primary driver's logs
  - If the co-driver switches to being primary driver, the event 'Assuming Role as Active Driver [(Date Time)]' will be recorded

- If a drive time was reassigned and accepted by a co-driver, the 'Assuming Role as Active Driver [(Date Time)]' event will be recorded along with the accepted drive time and the 'Removed as Active Driver [(Date Time)]' will be recorded along with the inactive-changed drive time on the primary driver's logs

• Start Break dialog

- Addition of '15 minutes Off Duty' as one of the break types on the Break Type dropdown selection for both USA and Canada cycles

- USA Regulations
  - Limiting of cycle change for USA drivers only

- If 'Can change cycle' option is enabled in the portal>Drivers Management page, the driver has the ability to change their USA cycle

- If 'Can change cycle' option is disabled, the USA cycle dropdown selection will be disabled, and the driver cannot change their USA cycle. However please note drivers will still be able to access and change their Canadian cycles

- Showing the pessimistic (Default Option) (OFF/SB time included in 14 hour duty total) or optimistic clocks (OFF/SB time excluded from 14 hour duty total) based on the account property:

'hos.offsb.pairing.mode' which can be found on the portal>Account Settings page>Account Properties tab

- Setting the value of the account property: 'hos.offsb.pairing.mode' to 'PAIRING\_ALLOWED' will show the 'Split OFF/SB Pairing' button on the app>Options screen. Once the button is tapped, the 'Split OFF/SB Pairing' dialog will be displayed stating: "Do you intend to pair periods in Off Duty and Sleeper Berth to achieve your shift reset?" along with Yes and No buttons

- If 'Yes' button is selected, the Sleeper Berth/Off Duty pairing periods will be excluded from the 14 hour driving window limitation. 'SB/Off Duty Pairing Enabled' event will then be recorded on the Edit Logs screen

- If 'No' button is selected, the Sleeper Berth/Off Duty pairing periods will be included in the 14 hour driving window limitation. 'SB/Off Duty Pairing Disabled' event will then be recorded on the Edit Logs screen

- Setting the value of the account property: 'hos.offsb.pairing.mode' to 'PAIRING\_DISABLED' will not display the 'Split OFF/SB Pairing' button on the app>Options screen to the driver.

• Canada Regulations

- Addition of British Columbia Logging Rules

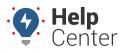

Link: https://help.gpsinsight.com/eld-flex-release-3-9-2021/ Last Updated: March 1st, 2021

#### Android

- When changing cycles or zones the driver will now receive an updated prompt indicating the duty/driving hour limitations for the day, work shift and cycle in Operating Zone Change dialog, they will be required to confirm.
- Recording of certification (recertification) events will now be on the day that is being certified, not on the day the certification was done by the driver.
- Start Break dialog

- Addition of '15 minutes Off Duty' as one of the break types on the Break Type dropdown selection for both USA and Canada cycles

- USA Regulations
  - Limiting of cycle change for USA drivers only

- If 'Can change cycle' option is enabled in the portal>Drivers Management page, the driver has the ability to change their USA cycle

- If 'Can change cycle' option is disabled, the USA cycle dropdown selection will be disabled, and the driver cannot change their USA cycle. However please note drivers will still be able to access and change their Canadian cycles

- Showing the pessimistic (Default Option) (OFF/SB time included in 14 hour duty total) or optimistic clocks (OFF/SB time excluded from 14 hour duty total) based on the account property:

'hos.offsb.pairing.mode' which can be found on the portal>Account Settings page>Account Properties tab

- Setting the value of the account property: 'hos.offsb.pairing.mode' to 'PAIRING\_ALLOWED' will show the 'Split OFF/SB Pairing' button on the app>Options screen. Once the button is tapped, the 'Split OFF/SB Pairing' dialog will be displayed stating: "Do you intend to pair periods in Off Duty and Sleeper Berth to achieve your shift reset?" along with Yes and No buttons

- If 'Yes' button is selected, the Sleeper Berth/Off Duty pairing periods will be excluded from the 14 hour driving window limitation. 'SB/Off Duty Pairing Enabled' event will then be recorded on the Edit Logs screen

- If 'No' button is selected, the Sleeper Berth/Off Duty pairing periods will be included in the 14 hour driving window limitation. 'SB/Off Duty Pairing Disabled' event will then be recorded on the Edit Logs screen

- Setting the value of the account property: 'hos.offsb.pairing.mode' to 'PAIRING\_DISABLED' will not display the 'Split OFF/SB Pairing' button on the app>Options screen to the driver.

### • Canada Regulations

- Addition of British Columbia Logging Rules
- Settings>Hours of Service Preferences screen

- Indication of start time change when the driver meets the minimum Off Duty time requirement of 36 consecutive hours (Cycle1) and 72 consecutive hours (Cycle 2)

- If the driver does not meet the mandatory off duty time requirements, the Start Hour of Day option is disabled, and the driver cannot change his/her start time without completing the required cycle reset. Driver must be off duty following full reset in order to make this change.

- If the driver meets the mandatory off duty requirements, the Start Hour of Day option is enabled. Once tapped, a confirmation dialog will be displayed to let the driver review and confirm the new Start Time of

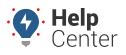

Link: https://help.gpsinsight.com/eld-flex-release-3-9-2021/ Last Updated: March 1st, 2021

Day. Driver must be off duty following full reset in order to make this change.

- Roadside Inspection screen > Unidentified Driver Profile

- Addition of "Start Unidentified Driver Review" button. Once tapped, the following contents of Unidentified Driver Profile will be displayed:

- A grid chart showing unidentified drive events only

- An Event Details section
- An Engine Power Up and Shut Down section
- A Diagnostic and Malfunction section

- Displaying the above events for the current vehicle being used by the logged driver, for the current day and previous 14 days

- Addition of the following columns in the Roadside Inspection screen, CCMTA PDF and CSV files: Edit Date, Edit Time, Edit Username

#### Portal & Server

Logs page

- Changes on the driver's log edits where the support personnel can only request corrective edits if the driver's log is certified

- Addition of a note beside the Driver selection stating, "A log must be certified (or re-certified) in order to allow for edits."

- Disabling the ability to edit automatically recorded Driving events
- HOS Reports page
  - Odometer Jump report
  - In order to prevent incorrect data being reported this report has been updated to pull only 30 days.
- Settings

- Account Settings page>Account Controls tab: Addition of "Default Logs Page to Driver's Time zone" option unchecked by default – This will allow support personnel to have the logs automatically remain in the driver's time zone when viewing driver logs. By default if unchecked the logs will be shown in the support personnel's time zone.

- Alerts page: Addition of Document Types dropdown selection on Documents alert. This option will allow the users to select which type of Document they would like to receive alerts for.

Account Settings and Drivers Management page: Ability to limit drivers to change their US cycle only.
Addition of 'Allow drivers ability to change cycle' option in the Account Settings>Account Controls tab: If this option is enabled, 'Can change cycle' will show up when adding/editing a driver. Administrative user can then limit specific drivers' permission to change US cycle only on the application. If this option is disabled, 'Can change cycle' option will NOT show up when adding/editing a driver and all drivers operating on USA ruleset will be limited to the cycle the support personnel set for them in the driver management page.

### Canada Regulations

Logs page

- Indication of a change on the Start Time of Day
- Addition of Change Start Time button (Right hand Kabob menu)
- This option will allow the support personnel to change Start Time of Day when driver has a qualified

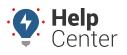

Link: https://help.gpsinsight.com/eld-flex-release-3-9-2021/ Last Updated: March 1st, 2021

cycle reset - 36 hours for Cycle 1, 72 hours for Cycle 2

- The app will then display the Change Start Time pending request from the portal and prompts the driver to affirmatively review and confirm the new Start Time of Day. If accepted the new start time of day will be updated for that driver's logs. The driver must accept this request before going on duty in order for the new start time of day to come into effect. If declined or ignored the change will not be implemented on that driver's logs.

- Recording of "StartTimeOfDayRemark" event after the confirmation of the Start Time of Day change Indication of Cycle Change

- Addition of Change Cycle button

- Prompting a confirmation dialog when attempting to change the cycle to affirmatively review and confirm the new cycle (Cycle 1 or Cycle 2) and new duty/driving-hour limitations

- The app will then display the Cycle Change pending request from the portal and prompts the driver to affirmatively review and confirm the new cycle. If accepted the new cycle will be updated for that driver's logs. The driver must accept this request before going on duty in order for the new cycle to come into effect. If declined or ignored the change will not be implemented on that driver's logs.

- Upon driver confirmation, the app will set the accumulated cycle hours back to zero and set the new cycle and duty-/driving-hour limitations

- Recording of an event after the confirmation of the cycle change

Server Canada Regulations

Data Transfer page>CCMTA

- Include Unidentified Driver Profile in CCMTA Data Transfer PDF
- Addition of the following columns in the CCMTA PDF and CSV files: Edit Date, Edit Time, Edit Username

### Bug Fixes & UX Enhancements

- Fixed an issue where the odometer value of vehicle switch is incorrect
- Fixed an issue where the regulation mode is still displaying 395.15 instead of 395.20 (Settings > Certificate of Compliance screen)
- Fixed an issue where the app crashes when Start Time of the next day is earlier than the previous day
- Fixed an issue where detaching a Trailer records a remark with "null for ..." note
- Fixed an issue where the "Allow Location All the Time" option is not showing on the application
- Fixed an issue where the DVIR Items and Vehicle Information are missing in the Certified Driver Logs>DVIR PDF
- Logs page
  - Fixed an issue where the note with special characters in an event is not displaying correctly
  - Fixed an issue where the exported Driver's Daily Log PDF is showing incorrect Driver's License State
- Data Transfer page
  - Fixed an issue where the Trailers are being included on the "All Vehicles" dropdown selection
- Fixed an issue where there are multiple drivers who have the same email

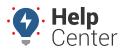

Link: https://help.gpsinsight.com/eld-flex-release-3-9-2021/ Last Updated: March 1st, 2021

• DVIR History page

- Fixed an issue where a DVIR item cannot be updated if the user has no PERM\_VIEW\_ALL\_TERMINALS permission

- DVIR Reports
  - Fixed an issue where the DVIR Defect report failed to generate a PDF
- HOS Reports page Fixed an issue where the following reports are not translated to French:
  - Driver Logs report
  - Drivers App Version report
  - Edit Logs report
  - Driving Without DVIR report
  - Special Moves report
  - Raw Punch report
  - Odometer Jump report
  - Driver and Vehicle Information report
  - Usage report
  - Edit Status report
  - Invalid Data report